# Regular Expressions

This appendix explains what regular expressions are and how you use them in router configurations. It also gives you details for composing regular expressions. This appendix has the following sections:

- General Concepts
- Using Regular Expressions
- Creating Regular Expressions
- Practical Examples

# **General Concepts**

A regular expression is a pattern to match against an input string. You specify the pattern that a string must match when you compose a regular expression. Matching a string to the specified pattern is called "pattern matching." Pattern matching either succeeds or fails.

For example, you can specify in an X.25 routing table that incoming packets with destination addresses beginning with 3107 get routed to serial interface 0. In this example, the pattern to match is the *3107* specified in the X.25 routing table. The string is the initial portion of the destination address of any incoming X.25 packet. When the destination address (string) matches *3107* (pattern), then pattern matching succeeds, and the Cisco IOS software routes the packet to serial interface 0. When the initial portion of the destination address does not match *3107*, then pattern matching fails, and the Cisco IOS software does not route the packet to serial interface 0.

If a regular expression can match two different parts of an input string, it will match the earliest part first.

# **Using Regular Expressions**

There are several implementations of regular expressions in Cisco router configurations. Generally, you use regular expressions in the following ways:

- To specify chat scripts for asynchronous lines in the dial-on-demand routing (DDR) feature
- To specify routes in a routing table for the  $X.25$  switching feature
- To filter packets and routing information in the DECnet and BGP protocols

# Specifying Chat Scripts

On asynchronous lines, chat scripts send commands for modem dialing and logging in to remote systems. You use a regular expression in the **modem chat-script** command to specify the name of the chat script that the Cisco IOS software is to execute on a particular asynchronous line. You can also use regular expressions in the **dialer map** command to specify a "modem" script or "system" script to be used for a connection to one or multiple sites on an asynchronous interface.

For configuration information on chat scripts, refer to the *Router Products Configuration Guide,* the "Configuring DDR" chapter. For details on the **modem chat-script** and **dialer map** commands, refer to the "DDR Commands" chapter of the *Router Products Command Reference* publication.

# Specifying Routes in a Routing Table

As described in the "General Concepts" section, you can use regular expressions to help specify routes in an X.25 routing table. When you create entries in an X.25 routing table, you can use regular expressions in the **x25 route** command to help specify routes for incoming calls. When a router receives an incoming call that should be forwarded to its destination, the Cisco IOS software consults the X.25 routing table to determine the route. The Cisco IOS software compares the X.121 network interface address (or destination address) field and the Call User Data (CUD) field of the incoming packet with the routing table to determine the route. When the destination address and the CUD of the incoming packet match the X.121 and CUD regular expressions you specified in the routing table, the router forwards the call.

For details on creating an X.25 routing table, refer to the *Router Products Configuration Guide*, the "Configuring X.25 and LAPB" chapter. See also the **x25 route** command in the "X.25 and LAPB Commands" chapter of the *Router Products Command Reference* publication.

# Filtering Packets and Routing Information

You can use regular expressions in access lists for both DECnet and BGP. In DECnet, you can use regular expressions in the **access-list** command to filter *connect initiate* packets. With these packets, you can filter packets by DECnet object type, such as MAIL. In BGP, you use regular expressions in the **ip as-path access-list** command for path filtering by neighbor. Using regular expressions, you specify an access list filter on both incoming and outbound updates based on the BGP autonomous system paths.

For configuration information on filtering connect initiate packets and path filtering by neighbor, refer to the *Router Products Configuration Guide*, the "Configuring DECnet" and "Configuring IP Routing Protocols" chapters.

For detailed information on the **access-list** and **ip as-path access-list** commands, refer to the "DECnet Commands" and "IP Routing Protocols Commands" chapters of the *Router Products Command Reference* publication.

# **Creating Regular Expressions**

A regular expression can be a single-character pattern or a multiple-character pattern. That is, a regular expression can be a single character that matches the same single character in the input string or multiple characters that match the same multiple characters in the input string. This section describes creating both single-character patterns and multiple-character patterns. It also discusses creating more complex regular expressions using multipliers, alternation, anchoring, and parentheses.

# Single-Character Patterns

The simplest regular expression is a single character that matches itself in the input string. For example, the single-character regular expression **3** matches a corresponding *3* in the input string. You can use any letter  $(A-Z, a-z)$  or number  $(0-9)$  as a single-character pattern. The following examples are single-character regular expression patterns:

**A**

**k**

**5**

You can also use other keyboard characters (such as  $!$  or  $\sim$ ) as single-character patterns, but certain keyboard characters have special meaning when used in regular expressions. Table C-1 lists the keyboard characters with special meaning.

| <b>Character</b> | <b>Special Meaning</b>                                                                                                    |
|------------------|----------------------------------------------------------------------------------------------------|
| ٠                | Matches any single character, including white space.                                                                                                    |
| $\ast$           | Matches 0 or more sequences of the pattern.                                                                                                    |
| $^{+}$           | Matches 1 or more sequences of the pattern.                                                                                                    |
| ?                | Matches 0 or 1 occurrences of the pattern.                                                                                                    |
| Λ                | Matches the beginning of the input string.                                                                                                    |
| \$               | Matches the end of the input string.                                                                                                    |
| (underscore)     | Matches a comma (,), left brace $(\cdot)$ , right brace $(\cdot)$ , left<br>parenthesis, right parenthesis, the beginning of the input<br>string, the end of the input string, or a space. |

**Table C-1 Characters with Special Meaning**

To use these special characters as single-character patterns, remove the special meaning by preceding each character with a backslash (\). The following examples are single-character patterns matching a dollar sign, an underscore, and a plus sign, respectively:

**\\$**

**\\_**

**\+**

You can specify a range of single-character patterns to match against a string. For example, you can create a regular expression that matches a string containing one of the following letters: *a*, *e*, *i*, *o*, and *u*. One and only one of these characters must exist in the string for pattern matching to succeed. To specify a range of single-character patterns, enclose the single-character patterns in square brackets ([ ]). The order of characters within the brackets is not important. For example, **[aeiou]** matches any one of the five vowels of the lowercase alphabet, while **[abcdABCD]** matches any one of the first four letters of the lower- or uppercase alphabet.

You can simplify ranges by typing only the end points of the range separated by a dash (-). Simplify the previous range as follows:

### **[a-dA-D]**

To add a dash as a single-character pattern in your range, include another dash and precede it with a backslash:

#### **[a-dA-D\-]**

You can also include a right square bracket (]) as a single-character pattern in your range. To do so, enter the following:

#### **[a-dA-D\-\]]**

The previous example matches any one of the first four letters of the lower- or uppercase alphabet, a dash, or a right square bracket.

You can reverse the matching of the range by including a caret  $(^{\wedge})$  at the start of the range. The following example matches any letter *except* the ones listed.

#### **[^a-dqsv]**

The following example matches anything except a right square bracket (]) or the letter *d*:

**[^\]d]**

### Multiple-Character Patterns

When creating regular expressions, you can also specify a pattern containing multiple characters. You create multiple-character regular expressions by joining letters, numbers, or keyboard characters that do not have special meaning. For example, **a4%** is a multiple-character regular expression. Precede keyboard characters that have special meaning with a backslash when you want to remove their special meaning.

With multiple-character patterns, order is important. The regular expression **a4%** matches the character *a* followed by the number*4* followed by a *%* sign. If the input string does not have *a4%*, in that order, pattern matching fails. The multiple-character regular expression **a.** uses the special meaning of the dot key to match the letter *a* followed by any single character. With this example, the strings *ab*, *a!*, or *a2* are all valid matches for the regular expression.

You can remove the special meaning of the dot character by preceding it with a backslash. In the expression **a\.** only the string *a.* matches the regular expression.

You can create a multiple-character regular expressions containing all letters, all digits, all keyboard characters, or a combination of letters, digits, and other keyboard characters. The following examples are all valid regular expressions:

**telebit**

**3107**

**v32bis**

# **Multipliers**

You can create more complex regular expressions that instruct the Cisco IOS software to match multiple occurrences of a specified regular expression. To do so, you use some special characters with your single- and multiple-character patterns. Table C-2 lists the special characters that specify "multiples" of a regular expression.

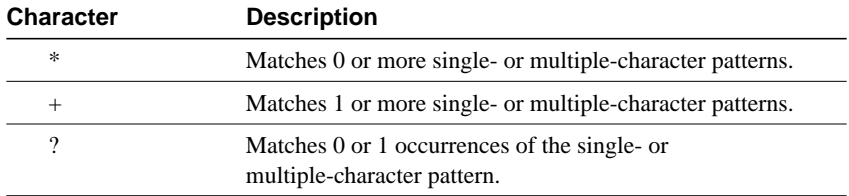

#### **Table C-2 Special Characters Used as Multipliers**

The following example matches any number of occurrences of the letter *a*, including none:

#### **a\***

The following pattern requires there to be at least one letter *a* in the string to be matched:

#### **a+**

The following pattern matches the string *bb* or *bab*:

**ba?b**

The following string matches any number of asterisks (\*):

**\\*\***

To use multipliers with multiple-character patterns, enclose the pattern in parentheses. In the following example, the pattern matches any number of the multiple-character string *ab*:

#### **(ab)\***

As a more complex example, the following pattern matches one or more instances of alphanumeric pairs (but not none; that is, an *empty string* is not a match):

#### **([A-Za-z][0-9])+**

The order for matches using multipliers  $(*, +, or ?)$  is longest construct first. Nested constructs are matched from outside to inside. Concatenated constructs are matched beginning at the left side of the construct. Thus, the regular expression matches *A9b3*, but not *9Ab3* because the alphabet is given first in the construct.

# Alternation

Alternation allows you to specify alternative patterns to match against a string. You separate the alternative patterns with a vertical bar (|). Exactly one of the alternatives can match the input string. For example, the regular expression **codex|telebit** matches the string *codex* or the string *telebit*, but not both *codex* and *telebit*.

# Anchoring

You can instruct the Cisco IOS software to match a regular expression pattern against the beginning or the end of the input string. That is, you can specify that the beginning or end of an input string contain a specific pattern. You "anchor" these regular expressions to a portion of the input string using the special characters shown in Table C-3.

| <b>Character</b> | <b>Description</b>                         |
|------------------|--------------------------------------------|
| ∧                | Matches the beginning of the input string. |
|                  | Matches the end of the input string.       |

**Table C-3 Special Characters Used for Anchoring**

Note another use for the  $\land$  symbol. As an example, the following regular expression matches an input string only if the string starts with *abcd*:

#### **^abcd**

Whereas the following expression is a range that matches any single letter, as long as it is not the letters *a*, *b*, *c*, or *d*:

#### **[^abcd]**

With the following example, the regular expression matches an input string that ends with *.12*:

#### **\$\.12**

Contrast these anchoring characters with the special character underscore (\_). Underscore matches the beginning of a string  $(\wedge)$ , the end of a string  $(\hat{\theta})$ , parentheses  $((\cdot))$ , space  $(\cdot)$ , braces  $(\{\cdot\})$ , comma (,), or underscore (\_). With the underscore character, you can specify that a pattern exist anywhere in the input string. For example, **\_1300\_** matches any string that has *1300* somewhere in the string. The string's *1300* can be preceded by or end with a space, brace, comma, or underscore. So, while *{1300\_* matches the regular expression, *21300* and *13000* do not.

Using the underscore character, you can replace long regular expression lists. For example, you can replace the following list of regular expressions with simply **\_1300\_**:

**^1300\$ ^1300(space) (space)1300 {1300, ,1300, {1300} ,1300, (1300**

# Parentheses for Recall

As shown in the "Multipliers" section, you use parentheses with multiple-character regular expressions to multiply the occurrence of a pattern. You can also use parentheses around a singleor multiple-character pattern to instruct the Cisco IOS software to remember a pattern for use elsewhere in the regular expression.

To create a regular expression that recalls a previous pattern, you use parentheses to instruct memory of a specific pattern and a backslash (\) followed by an integer to reuse the remembered pattern. The integer specifies the occurrence of a parentheses in the regular expression pattern. If you have more than one remembered pattern in your regular expression, then \1 uses the first remembered pattern and \2 uses the second remembered pattern, and so on.

The following regular expression uses parentheses for recall:

**a(.)bc(.)\1\2**

This regular expression matches a letter*a* followed by any character (call it character #1) followed by *bc* followed by any character (character #2) followed by character #1 again followed by character #2 again. So, the regular expression can match *aZbcTZT*. The software remembers that character #1 is *Z* and character #2 is *T* and then uses *Z* and *T* again later in the regular expression.

The parentheses do not change whether the pattern matches the input string or not, they only instruct the software to recall that part of the matched string. So, the regular expression **(a)b** still matches the input string *ab*, and **(^3107)** still matches a string beginning with *3107*, but now the Cisco IOS software can recall the *a* of the *ab* string and the starting*3107* of another string for use later.

# **Practical Examples**

This section shows you practical examples of regular expressions. The examples correspond with the various ways you can use regular expressions in your configurations.

The following example uses regular expressions in the **modem chat-script** command to specify chat scripts for lines connected to Telebit and U.S. Robotics modems. The regular expressions are **telebit.\*** and **usr.\***. When the chat script name (the string) matches the regular expression (the pattern specified in the command), then the Cisco IOS software uses that chat script for the specified lines. For lines 1 and 6, the Cisco IOS software uses the chat script named *telebit* followed by any number of occurrences (\*) of any character (.). For lines 7 and 12, the Cisco IOS software uses the chat script named *usr* followed by any number of occurrences (\*) of any character (.).

```
! Some lines have Telebit modems
line 1 6
modem chat-script telebit.*
 ! Some lines have US Robotics modems
line 7 12
modem chat-script usr.*
```
In the following X.25 switching feature example, the **x25 route** command causes all X.25 calls to addresses whose first four DNIC digits are 1111 to be routed to serial interface 3. Note that the first four digits (^1111) are followed by a regular expression pattern that the Cisco IOS software is to remember for use later. The \1 in the rewrite pattern recalls the portion of the original address matched by the digits following the 1111, but changes the first four digits (1111) to 2222.

x25 route ^1111(.\*) substitute-dest 2222\1 interface serial 3

In the following DECnet example, the regular expression is *^***^SYSTEM\$**. The access list permits access to all connect initiate packets that match the access identification of SYSTEM.

access-list 300 permit 0.0 63.1023 eq id ^SYSTEM\$

The following BGP example contains the regular expression **^123.\***. The example specifies that BGP neighbor with IP address 172.25.1.1 is not sent advertisements about any path through or from the adjacent autonomous system 123:

```
ip as-path access-list 1 deny ^123 .*
router bgp 109
network 172.16.0.0
neighbor 192.168.6.6 remote-as 123
 neighbor 172.25.1.1 remote-as 47
 neighbor 10.125.1.1 filter-list 1 out
```